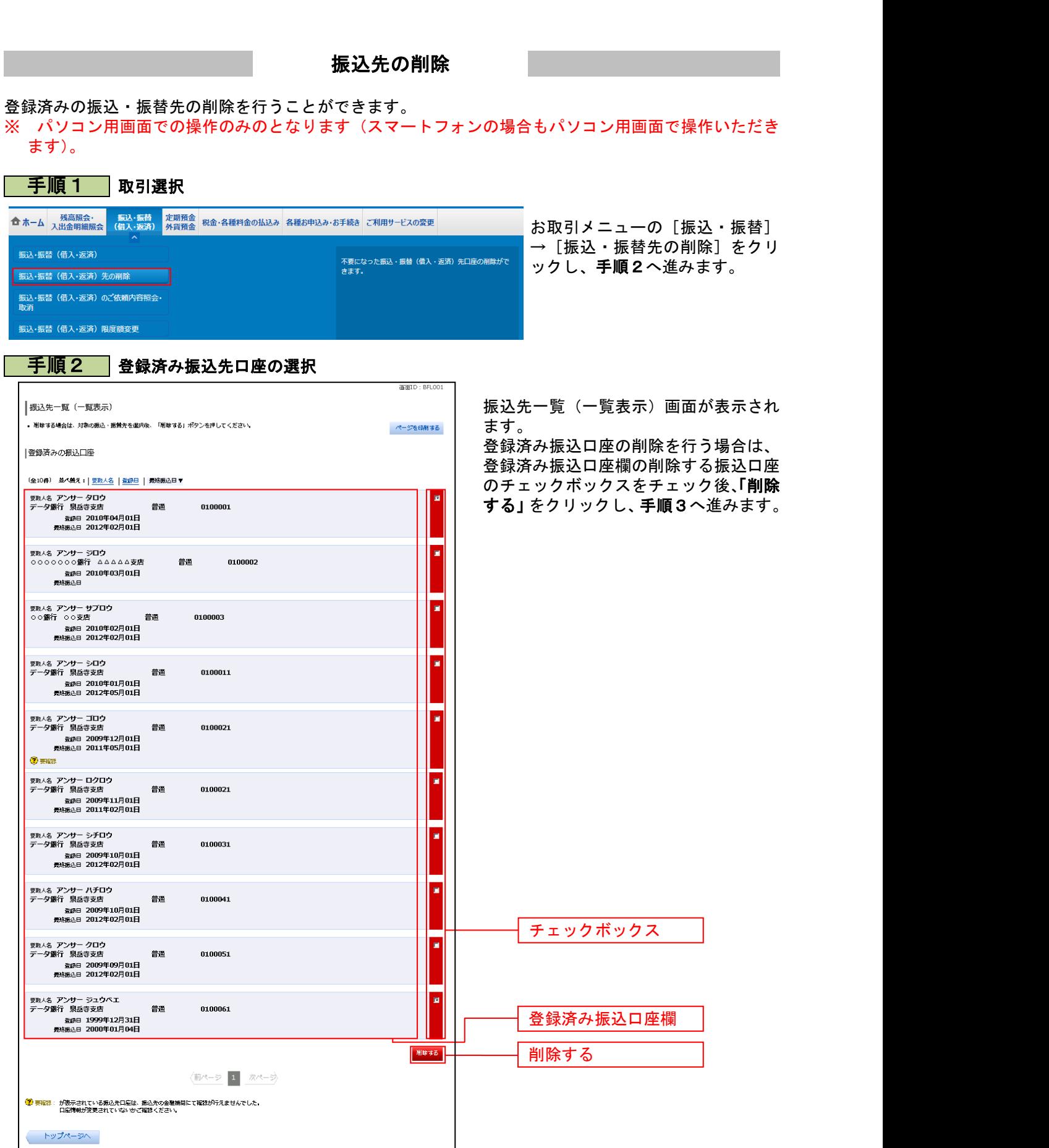

. . . . . . . .

. . . . . . . . . . . . . . . .

......

## 手順3 振込先削除口座の確定

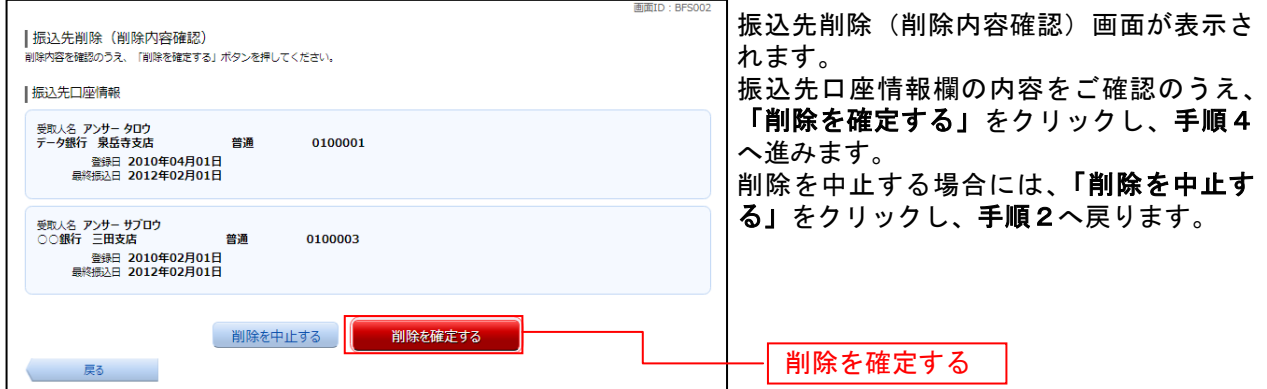

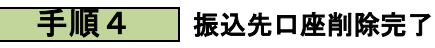

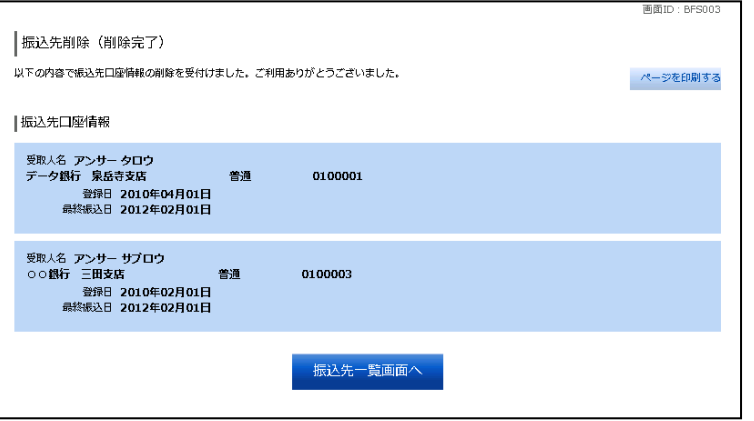

振込先削除(削除完了)画面が表示され ます。 削除内容をご確認ください。